## **Tennis04:Wie buche ich eine Stunde auf dem Touchbildschirm - VERSION 5**

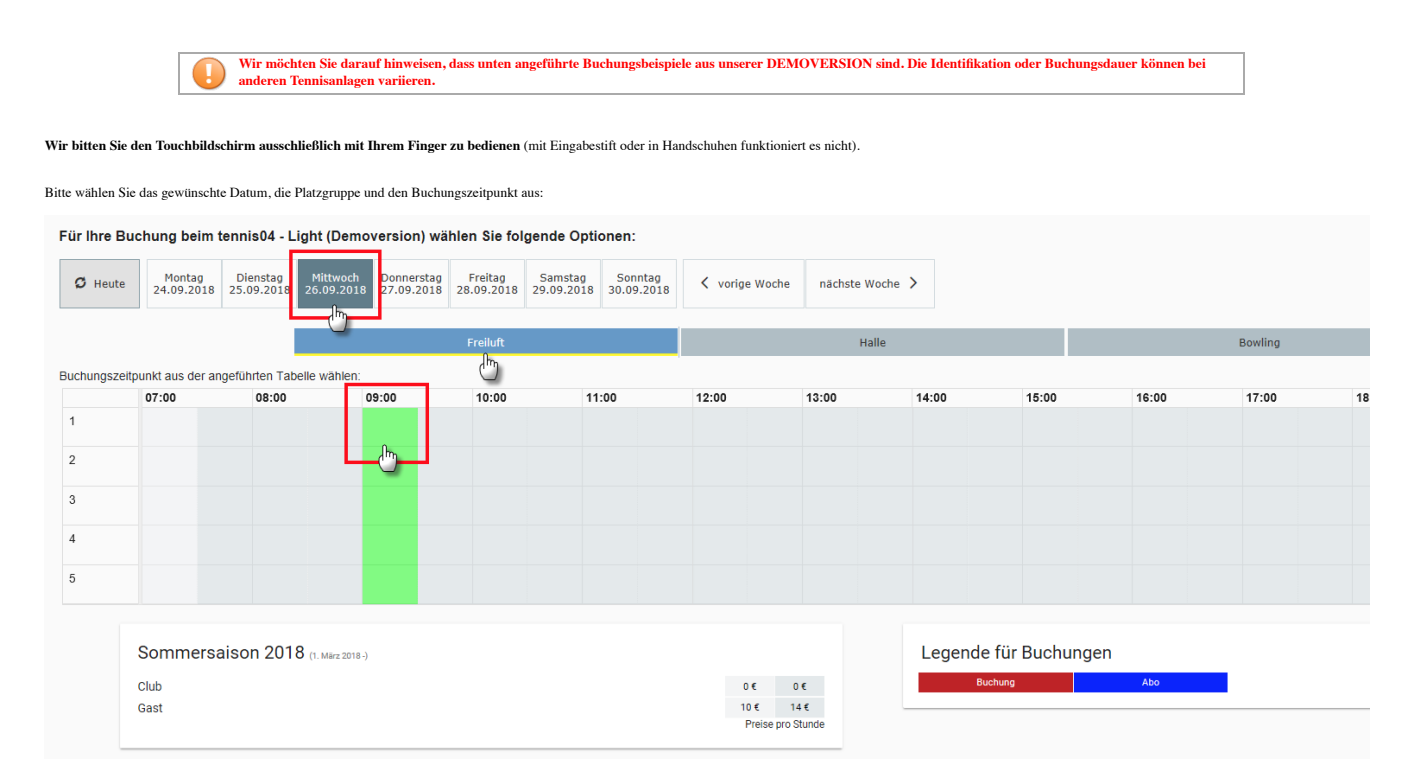

Sie können sich entweder mit **Clubkarte** oder mit **Benutzername (Familienname) und Passwort** anmelden:

## **Anmeldung mit Clubkarte**

Wählen Sie bitte die **Anmeldung mit Karte** und ziehen Sie Ihre Clubkarte durch den Kartenleser:

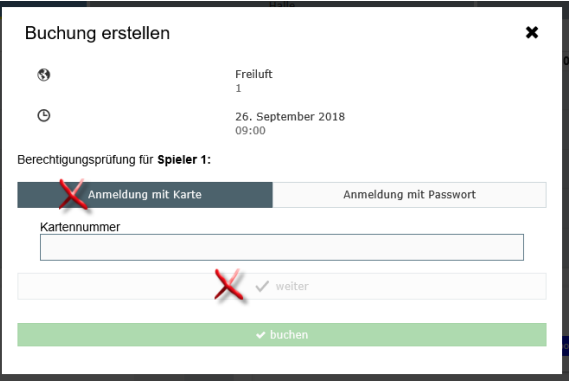

## **Anmeldung mit Familienname und Passwort**

Wählen Sie bitte die **Anmeldung mit Passwort** und geben Sie Ihren Familiennamen und Ihr Passwort ein:

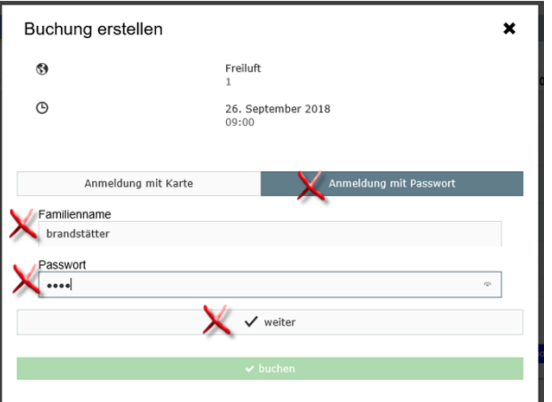

Wählen Sie die gewünschte Dauer und anschließend "buchen"

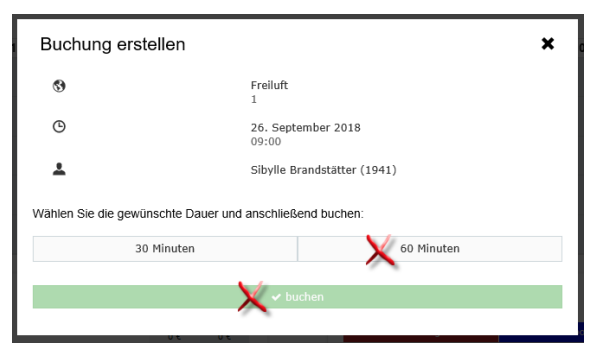

Ihre Buchung ist im Buchungskalender gespeichert.

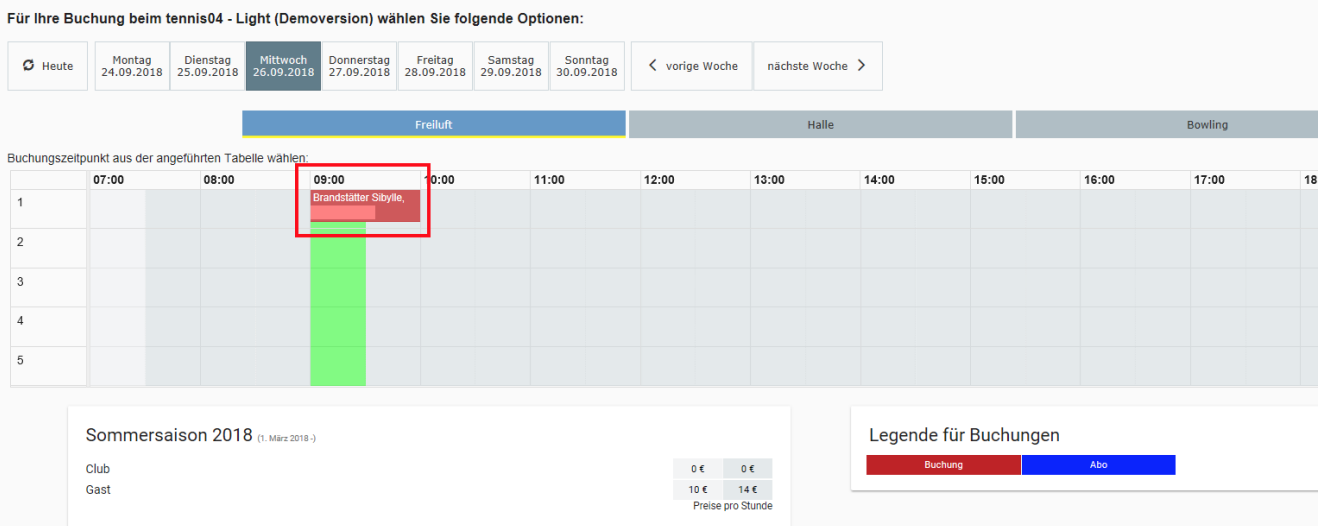